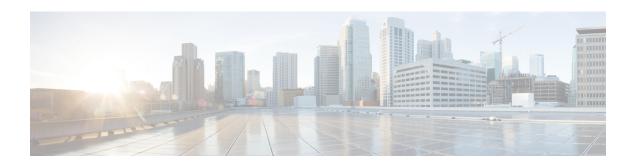

# **N** Commands

- name (MST configuration), on page 2
- name (VLAN configuration), on page 3
- no switchport, on page 4

# name (MST configuration)

To set the name of a Multiple Spanning Tree (MST) region, use the **name** command. To return to the default name, use the **no** form of this command.

name name no name name

# **Syntax Description**

| name | Name to assign to the MST region. It can be any string with a maximum length of 32 alphanumeric |
|------|-------------------------------------------------------------------------------------------------|
|      | characters.                                                                                     |

### **Command Default**

None

#### **Command Modes**

MST configuration mode

#### **Command History**

| Release      | Modification                 |
|--------------|------------------------------|
| 4.0(0)N1(1a) | This command was introduced. |

# **Usage Guidelines**

Two or more switches with the same VLAN mapping and configuration version number are considered to be in different MST regions if the region names are different.

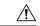

#### Caution

Be careful when using the **name** command to set the name of an MST region. If you make a mistake, you can put the switch in a different region. The configuration name is a case-sensitive parameter.

### **Examples**

This example shows how to name a region:

 $\begin{tabular}{ll} switch (config) \# spanning-tree mst configuration \\ switch (config-mst) \# name accounting \\ \end{tabular}$ 

#### **Related Commands**

| Command                              | Description                                  |
|--------------------------------------|----------------------------------------------|
| show spanning-tree mst configuration | Displays information about the MST protocol. |
| spanning-tree mst configuration      | Enters MST configuration mode.               |

# name (VLAN configuration)

To set the name for a VLAN, use the **name** command. To remove the user-configured name from a VLAN, use the **no** form of this command.

name vlan-name no name

# **Syntax Description**

| vlan-name                                      | Name of the VLAN; you can use up to 32 alphanumeric, case-sensitive characters. The default |
|------------------------------------------------|---------------------------------------------------------------------------------------------|
|                                                | name is VLANxxxx where xxxx represents four numeric digits (including leading zeroes) equal |
| to the VLAN ID number (for example, VLAN0002). |                                                                                             |

#### **Command Default**

None

#### **Command Modes**

VLAN configuration mode

### **Command History**

| Release      | Modification                 |
|--------------|------------------------------|
| 4.0(0)N1(1a) | This command was introduced. |

# **Usage Guidelines**

You cannot change the name for the default VLAN, VLAN 1, or for the internally allocated VLANs.

# **Examples**

This example shows how to name VLAN 2:

switch(config)# vlan 2
switch(config-vlan)# name accounting

### **Related Commands**

| Command      | Description                |
|--------------|----------------------------|
| show<br>vlan | Displays VLAN information. |

# no switchport

To configure the interface as a Layer 3 Ethernet interface, use the **no switchport** command.

### no switchport

# **Syntax Description**

This command has no arguments or keywords.

### **Command Default**

None

#### **Command Modes**

Interface configuration mode

### **Command History**

| Release     | Modification                 |
|-------------|------------------------------|
| 5.0(3)N1(1) | This command was introduced. |

#### **Usage Guidelines**

You can configure any Ethernet port as a routed interface. When you configure an interface as a Layer 3 interface, any configuration specific to Layer 2 on this interface is deleted.

If you want to configure a Layer 3 interface for Layer 2, enter the **switchport** command. Then, if you change a Layer 2 interface to a routed interface, enter the **no switchport** command.

# **Examples**

This example shows how to enable an interface as a Layer 3 routed interface:

```
switch(config) # interface ethernet 1/5
switch(config-if) # no switchport
switch(config-if) #
```

This example shows how to configure a Layer 3 interface as a Layer 2 interface:

```
switch(config)# interface ethernet 1/5
switch(config-if)# switchport
switch(config-if)#
```

#### **Related Commands**

| Command                            | Description                                                        |
|------------------------------------|--------------------------------------------------------------------|
| copy running-config startup-config | Saves the running configuration to the startup configuration file. |
| interface ethernet (Layer 3)       | Configures an Ethernet routed interface or subinterface.           |
| inteface loopback                  | Configures a loopback interface.                                   |
| interface port-channel             | Configures an EtherChannel interface or subinterface.              |
| ip address                         | Sets a primary or secondary IP address for an interface.           |
| show interfaces                    | Displays interface information.                                    |